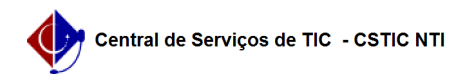

4. As solicitações podem estar nos status: Enviada, Atendida e Negada. Para mais informações da solicitação, o usuário deve clicar na lupa e a tela a seguir será exibida.

## [como fazer] Como acompanhar a solicitação de um cadastro de material? 22/07/2024 15:52:37

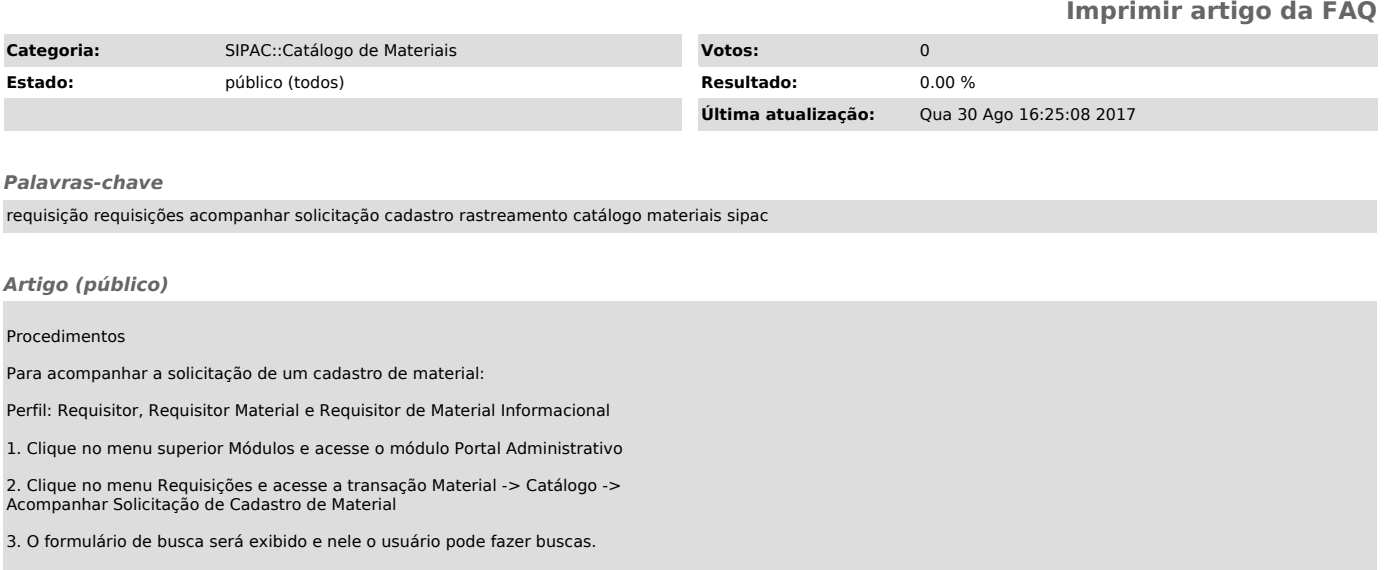